## **Pošiljanje košarice**

(možno samo z ustreznimi pravicami)

Ta modul omogoča pošiljanje košarice drugemu uporabniku v pregled ali obdelavo. Uporabnik A lahko uporabniku B pošlje pripravljeno košarico in jo potem uporabnik B spremeni in pošlje ali pošlje nespremenjeno dobavitelju v imenu uporabnika A ali uporabnika B. Lahko jo pa tudi vrne uporabniku A (če jo je potrebno popraviti/dopolniti). Ta možnost je urejena za podjetja, kjer imajo notranjo nabavo ali želijo, da naročila preden se pošljejo potrdi nadrejena oseba.

Gumb za pošiljanje

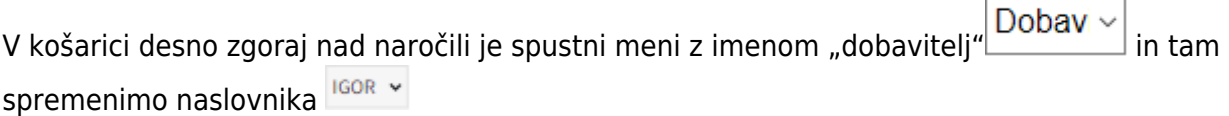

Gumb, za vračilo košarice pošiljatelju

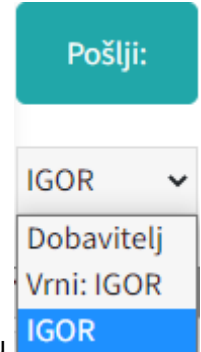

Naslovniku se pojavi tudi gumb s katerim lahko vrne košarico pošiljatelju

Interne opombe, namenjene prejemnika košarice

Na levi še vedno opomba namenjena dobavitelju, na desni strani pa opomba za prejemnika košarice

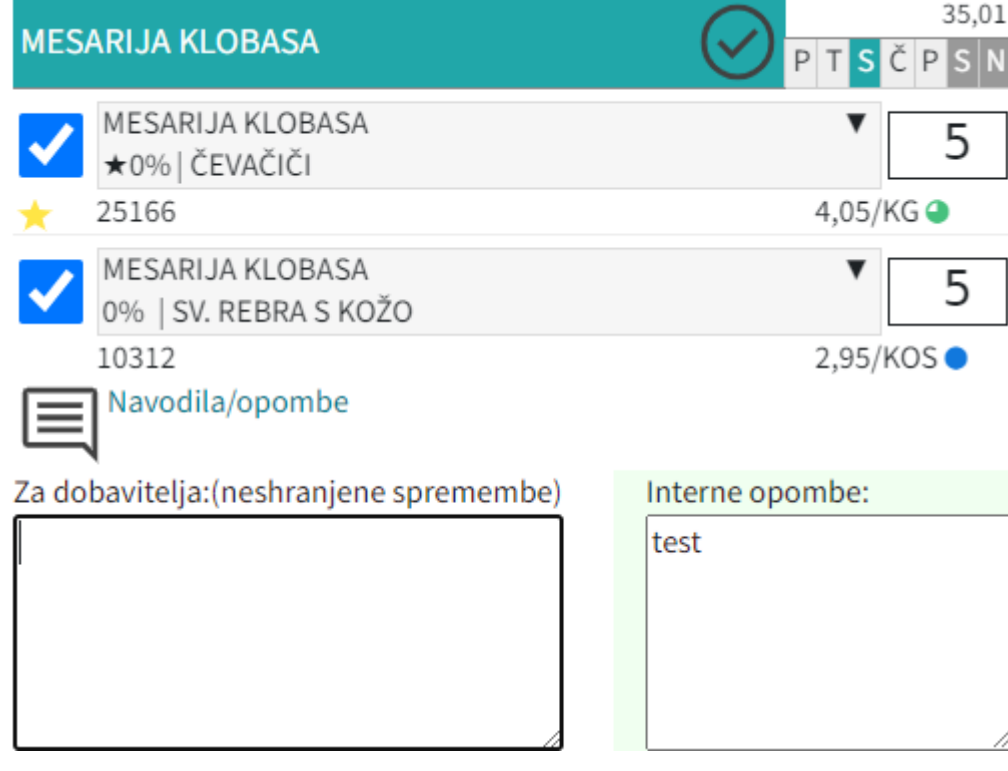

Seznam prejetih košaric

Oseba,ki ima pravice za obdelavo in/ali pregled košaric v meniju klikne na  $\blacksquare$ Pošta, kjer je seznam prejetih košaric z statusi. V kolikor si želimo ogledati določeno košarico kliknemo na ikono  $\Box$ , če pa želimo prenesti vsebino prejetih košaric v svojo košarico, pa obkljukamo vse prejete košarice, ki jih želimo prenesti in kliknemo na **. .** 

Sistem nas tako postavi v košarico pošiljatelja, tako lahko v njegovem imenu uredimo košarico in/ali pošljemo naročila dobaviteljem. Možno je tudi samo delno poslati naročila in nadaljevati drugič.

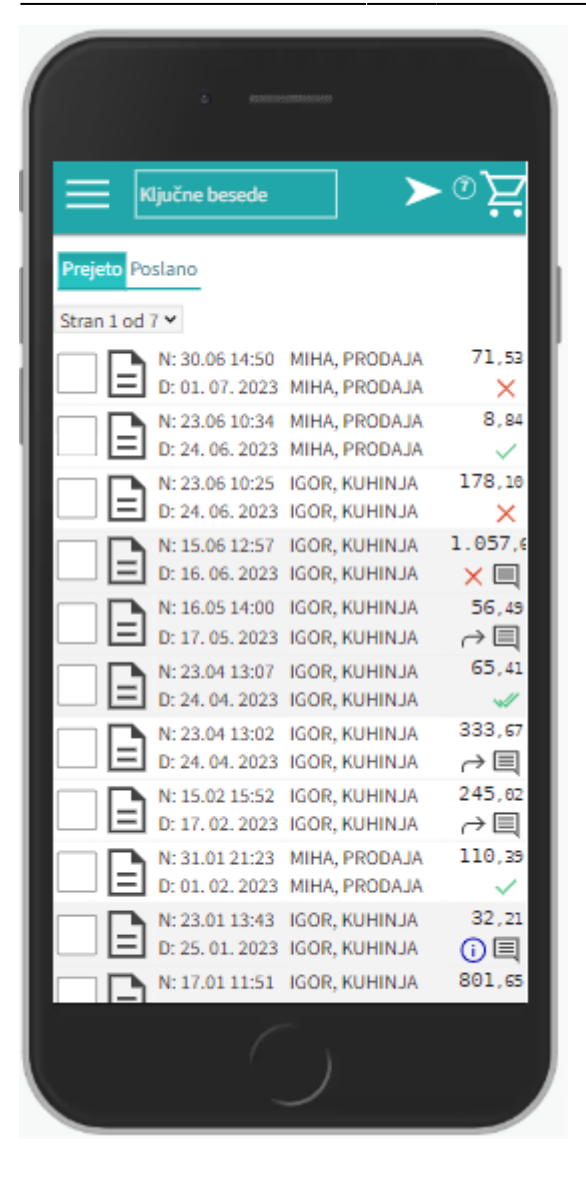

lahko vidimo tudi prejete in poslane košarice Prejeto Poslano

• Statusi

Drugi statusi se pojavijo v seznamu prejetih košaric:

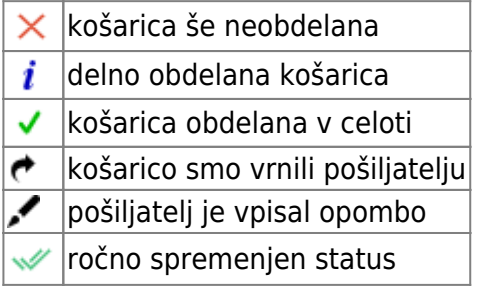

Če želimo neki košarici spremeniti status prisilno (da jo označimo kot zaključeno) kliknemo na ikono

 $\times$ in se ikona spremeni  $\mathbb{W}$ 

From: <https://navodila.nabis.si/>- **Nabis navodila za uporabo**

Permanent link: **[https://navodila.nabis.si/posiljanje\\_kosaric\\_m?rev=1559573599](https://navodila.nabis.si/posiljanje_kosaric_m?rev=1559573599)**

Last update: **2019/06/03 16:53**